# R DIGITAL CAN

A FORMS+SURFACES DESIGN TOOL

GLOSSARY

### VEKTR DIGITAL CANVAS

VEKTR DIGITAL CANVAS An interactive design tool that lets registered users transform any raster image, digital photograph, or illustration of any size into a multilayered vector artwork—referred to as a VEKTR Canvas.

The VEKTR Digital Canvas (VDC) makes it easy to bring customized interpretations of your own digital imagery to large-scale architectural glass applications without worrying about image size or resolution.

From within the VEKTR Digital Canvas, users can add and save Source Images; customize and edit dimensions; adjust filter controls to vary graphic patterns, abstraction levels, and visual effects; view VEKTR Canvases in 2D and 3D, manage projects, request budget pricing and more—all with user-friendly design tools.

VEKTR CANVAS A fully scalable, multilayered vector artwork that consists of two sharply detailed graphic interlayers used with our ViviSpectra VEKTR glass. Each VETKR Canvas generates a unique vector file that is proprietary to F+S.

Using sophisticated image conversion technology, VEKTR Canvases can be produced from any digital photograph or illustration—referred to as a Source Image in the VDC.

SOURCE IMAGE Any raster image, digital photograph, or illustration used to create a VEKTR Canvas.

my.VEKTR The dashboard where registered users can view and manage their Source Images, VEKTR Canvases, and VEKTR Projects.

SOURCE IMAGE LIBRARY You can add, edit, and save a collection of Source Images to your Source Image Library. These images are accessible across any saved or new VEKTR Canvas.

**VEKTR CANVAS LIBRARY** You can create, access, manage, and save VEKTR Canvases in your VEKTR Canvas Library.

VEKTR PROJECTS You must be a registered VEKTR Digital Canvas user to create a VEKTR Project. Once you're logged in, you can create a project from your my.VEKTR dashboard or VEKTR Projects page. Within a VEKTR Project, you can add, edit, and manage one or multiple VEKTR Canvases. You can specify technical information such as the application and configuration of your VEKTR Canvas(es). You can also request budget pricing.

VEKTR Canvas(es) used in a project can be individually edited or linked to other VEKTR Projects. Once you submit a request for budget pricing, your VEKTR Project is closed and can no longer be modified.

Note that you can request budget pricing for VEKTR Projects only, not for an individual VEKTR Canvas.

PREVIEW SAMPLE A 12" x 12" sample section of your VEKTR Canvas. The red square panning tool lets you choose your Preview Sample, which can be viewed as a 2D image or a 3D glass sample rendering. While visualizing a 3D rendering, you can specify technical information such as the configuration and finish of your glass sample.

REGISTERED USER You must be a registered user to access the full functionality of the VEKTR Digital Canvas. Registration is fast, easy and secure.

### VEKTR DIGITAL CANVAS FILTERS

DEFAULT FILTERS Are automated ways to transform the look of your Source Image with graphic patterns and abstraction. You have access to 10 unique Default Filters.

Each Default Filter comes with preset values. You can adjust the values to fine-tune the pattern, scale, proportion, color, and composition of the graphic elements on your VEKTR Canvas—this adjustment lets you maintain the look of your Source Image or randomize it to total abstraction.

You can interact with the filter values in two ways: use the slider tool to adjust to minimum or maximum values, or enter in a numeric value.

SAVED FILTERS Are custom filters you create with your preferred Pattern and Color Control values. These user-specific filters are saved under the Default Filters to ensure quick and easy access from any VEKTR Canvas.

PATTERN CONTROLS Vary the abstraction levels and visual effects of the Default Filters. You can adjust Pattern Controls by using the slider tool or by entering numeric values.

#### T 1.800.451.0410 | F 412.781.7840 | www.forms-surfaces.com

**FORMS+SURFACES®** 

© 2016 Forms+Surfaces® | All dimensions are nominal.

# R DIGITAL CAI

#### A FORMS+SURFACES DESIGN TOOL

GLOSSARY

COLOR CONTROLS Vary the color and visual effects of the Default Filters. You can adjust Color Controls by using the slider tool or by entering numeric values.

RANDOMIZE 1 Defines the organization and composition of the first graphic interlayer. The lowest value of Randomize 1 keeps the elements of the VEKTR Canvas sorted by the color data in the image. The highest value completely abstracts the composition.

RANDOMIZE 2 Defines the organization and composition of the second graphic interlayer. The lowest value of Randomize 2 keeps the elements of the VEKTR Canvas sorted by the color data in the image. The highest value completely abstracts the composition.

ROTATION Gives your composition a new orientation by rotating the graphic elements of your VEKTR Canvas.

FILL COLOR Defines the hue of the VEKTR Canvas ground. You can use the color picker to easily select a new fill color from anywhere on your screen or from the color wheel, which is accessible by clicking on the fill color square.

CAST Adds a unique color tone to the second graphic interlayer. This color adjustment can be used to bring warmth, coolness, a complimentary hue, or a completely new color palette to your VEKTR Canvas. You can use the color picker to easily select a new cast color from anywhere on your screen or from the color wheel, which is accessible by clicking on the fill color square.

SATURATION Makes colors more vivid (maximum value) or muted (minimum value).

**BRIGHTNESS** Adjusts the tonal range.

CONTRAST Determines the difference between light and dark areas.

**SCALE** Defines size of graphic elements on the canvas.

**STRIPE SIZE** Expands or contracts the transparent stripe showing through to the second interlayer.

**STRIPE WIDTH** Defines size of graphic elements on the canvas.

**SHAPE** Expands and contracts shape proportions.

SPACING Affects overall pattern density and can increase or decrease the overlapping of graphic elements between the two interlayers.

**PIXEL WIDTH** Defines size of graphic elements on the canvas.

**VARIATION** Sets the range in shape sizes on the canvas.

**BREAK** Adds space between the horizontal alignments of graphic elements.

SHUFFLE Aligns the graphic elements to horizontal bands at the lowest value and shifts towards a randomized pattern layout on the highest.

SIZE Defines the size of graphic elements on the canvas.

ANGLE Pivots the graphic direction of interlayer 1.

WAVELENGTH Increases and decreases the frequency of waves across the canvas.

### VIVIDGLASS

VIVIDGLASS Our line of laminated architectural glass. Offering unrivaled creative freedom for indoors or out, the five families within the group are broadly defined by their visual characteristics: ViviChrome emphasizes solid color; ViviGraphix adds graphics; ViviSpectra incorporates continuous tone color imagery; ViviStone unites the beauty of stone with the convenience of glass; and ViviStrata features precisely etched designs that play with light. [Learn more](https://www.forms-surfaces.com/vividglass).

VIVISPECTRA GLASS Within our VividGlass line, the ViviSpectra family incorporates photography and other continuous tone color imagery and consists of four distinct groups with astounding graphic potential: Elements patterns draw from nature; Spectrum incorporates continuous tone imagery; VEKTR incorporates VEKTR Canvases; and Zoom incorporates Zoom images. [Learn more.](https://www.forms-surfaces.com/vivispectra)

T 1.800.451.0410 | F 412.781.7840 | www.forms-surfaces.com

© 2016 Forms+Surfaces® | All dimensions are nominal.

# DIGITAL CAI

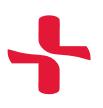

### A FORMS+SURFACES DESIGN TOOL

GLOSSARY

VIVISPECTRA VEKTR GLASS VEKTR is a member of our ViviSpectra glass family. VEKTR's image interlayers incorporate VEKTR Canvases. VEKTR glass is available in single- and double-sided configurations and can be used in backlit designs. [Learn more.](https://www.forms-surfaces.com/vivispectra-vektr)

GRAPHIC INTERLAYER Graphic interlayers bring the visual excitement to our laminated glass. From solid colors to vibrant patterns to continuous tone photography, interlayer options vary per VividGlass family. Across families, a wide range of standard options, as well as tremendous customization potential, add up to virtually endless design possibilities.

GLASS CONFIGURATION Glass configuration refers to the amount of light transmitted–or not—through the glass. To a large extent, the end-use for your glass will determine the glass configuration.

### TWO STANDARD CONFIGURATIONS EXIST FOR VIVISPECTRA GLASS:

REFLECT CONFIGURATION Reflect is a single-sided glass configuration comprised of a graphic interlayer laminated between a transparent lite of glass and a reflective glass backer. Reflect is intended for non-illuminated applications where the glass will be used against a solid surface—in walls or in elevator interiors, for example.

VIEW CONFIGURATION View is a double- or single-sided glass configuration comprised of a graphic interlayer laminated between two transparent lites of glass. Double-sided View is used when the glass will be seen from both sides—for example, in doors, partitions, or room dividers, Single-sided View is for glass that will be used against a solid surface and have custom backlighting or other custom illumination.

GLASS FINISH Finishes define the surface appearance of ViviSpectra glass. The different options vary in levels of light diffusion, reflectivity, glare and optical distortion, and provide unique solutions for the needs of each individual project.

PEARLEX+ FINISH Pearlex+ is a lightly textured, non-reflective, non-distortive surface that creates a minimal amount of diffusion and is fingerprint-resistant.

STANDARD FINISH Standard is reflective and non-distortive.

### RELATED F+S PRODUCTS

F+S SYSTEMS Designed to balance the convenience of standardized systems with impressive design flexibility, our Systems provide a framework for our Surfaces and allow you to you move easily from design concept to installed reality. Among our Systems products are LightPlane Panels, LEVELe, Silhouette Railings and Doors – all viable options for use with ViviSpectra VEKTR glass. [Learn more.](https://www.forms-surfaces.com/architectural#systems)

F+S SURFACES Our Surfaces are the basis for unlimited creative expression. As diverse as the applications for which they are used, our Surfaces offer hundreds of material, finish and pattern combinations that can be used in our Systems products or specified as sheet goods for custom applications. In addition to VividGlass, our Surfaces line includes BermanGlass, Stainless Steel, Fused Metal, Bonded Metal, Bonded Quartz and Wood Veneer. [Learn more.](https://www.forms-surfaces.com/architectural#surfaces)

LIGHTPLANE PANELS LightPlane Panels are remarkably thin, edge-lit LED panels that allow seamless illumination of wall, columns, elevator interiors, and standalone panels and displays. LightPlane Panels combine our cutting-edge light technology, our VividGlass line of architectural glass, and a highly engineered framing system to create illuminated panels that provide uniform light output, energy efficiency, and the unparalleled performance of Cree® LEDs.

LightPlane Panels can incorporate ViviSpectra VEKTR glass, and integrate beautifully with our LEVELe Wall Cladding, Columns and Elevator Interiors. LightPlane Panels can also be specified as standalone panels. [Learn more.](https://www.forms-surfaces.com/lightplane-panels)

LEVELe SYSTEM LEVELe is a versatile panelized system based on self-revealing extrusion channels, aluminum-framed panels with lightweight structural backing, and extensive material options, including LightPlane Panels and ViviSpectra VEKTR glass. The LEVELe System makes it easy to carry cohesive design and material themes across applications:

LEVELe WALL CLADDING SYSTEM The LEVELe Wall Cladding System blends remarkable design flexibility with the convenience of a panelized system. Standard system components eliminate the need for custom solutions and readily resolve typical trim and installation challenges. [Learn more.](https://www.forms-surfaces.com/levele-wall-cladding-system)

LEVELe ELEVATOR INTERIORS Offered in eight configurations defined by wall panel shape and layout, LEVELe Elevator Interiors are ideal for new or modernization projects and suit all typical cab sizes and door configurations. [Learn more.](https://www.forms-surfaces.com/elevator-interiors)

LEVELe COLUMN SYSTEM The LEVELe Column System is appropriate for square and rectangular column shapes. [Learn more.](https://www.forms-surfaces.com/levele-column-system)

**FORMS+SURFACES®** 

© 2016 Forms+Surfaces® | All dimensions are nominal.

## DIGITAL C.  $\Box$

### A FORMS+SURFACES DESIGN TOOL

GLOSSARY

SILHOUETTE RAILINGS Our versatile Silhouette Railing System is based on a series of standard components that can be configured for diverse project-specific needs. Stainless steel fittings, rails and balusters are complemented by a choice of infill materials, including ViviSpectra VEKTR glass. [Learn more.](https://www.forms-surfaces.com/silhouette-railing-system)

DOORS Forms+Surfaces Doors have been making dramatic opening statements for more than 40 years. Quality craftsmanship, exquisite detailing and a wide array of sizes, styles and materials are hallmarks of the line. ViviSpectra VEKTR glass can be used to stunning effect in our Glass Doors, and in our System 7 and Stile & Rail Doors. [Learn more.](https://www.forms-surfaces.com/doors)

### INTERACTIVE F+S DESIGN TOOLS

In addition to our extensive line-up of Surfaces, and the Systems we've designed to accommodate them, our interactive Design Tools make it even easier for you to work with our products and bring your creative vision to life. Each application in this growing collection blends sophisticated design functionality with an intuitive easy-to-use interface.

Housed on our website, you'll find four configuration tools—VEKTR Digital Canvas, Zoom Digital Darkroom, Elevator Design Studio, and Virtual Quarry—and our Augmented Reality app, a great way to visualize our most popular products in the setting of your choice. Learn more.